# **TUTORIAL EDUCATIVO PARA LA ENSEÑANZA DEL DISEÑO Y SIMULACIÓN DE CENTROS DE TRANSFORMACIÓN EN ENTORNO TRIDIMENSIONAL EN MATLAB**

 *I. Bernal, S. Sánchez, J. Beaumont, J.J. Zamora.*

 *Departamento de Electrónica y Telecomunicaciones Escuela Superior de Ingenieros Universidad del País Vasco Alameda de Urquijo s/n. 48012 Bilbao. España E-mail: jtpzabej@bi.ehu.es* 

#### **RESUMEN**

Los programas de simulación se han convertido en una herramienta muy apreciada en el terreno educativo. En el Departamento de Electrónica y Telecomunicaciones de la Escuela Superior de Ingenieros de Bilbao se ha diseñado una aplicación para la enseñanza de conocimientos básicos acerca de los Centros de Transformación, facilitando la tarea docente e incluyendo como novedad la inclusión de un entorno tridimensional educativo.

#### **1. INTRODUCCIÓN**

En el contexto actual de los grandes avances tecnológicos, el uso de las nuevas tecnologías multimedia orientadas a la educación ha supuesto una revolución desde el nacimiento de las primeras aplicaciones informáticas en modo texto [5].

Internet y el aumento de las capacidades gráficas, junto a las nuevas posibilidades de cálculo y simulación de los ordenadores actuales aportan nuevas herramientas de trabajo para los futuros ingenieros.

Actualmente, no se trata tanto de formar ingenieros con gran capacidad de cálculo e imaginación orientada a la resolución de problemas de tipo técnico, sino ingenieros que sepan aprovechar al máximo las capacidades de las nuevas herramientas de cálculo y simulación.

Para ello, se hace necesario un cambio de orientación: además de los métodos de educación clásicos otros que fomenten el autoaprendizaje y comprensión de todos aquellos aspectos que rodean a un determinado problema.

Una de las herramientas informáticas que se ha desarrollado en el campo de la Ingeniería en los últimos años, principalmente debido a la capacidad de cálculo y simulación que posee es Matlab, y concretamente Simulink.

# **2. OBJETIVOS**

En el caso concreto de los Centros de Transformación y su simulación las herramientas principales actualmente en uso son Matlab y Simulink.

Matlab posee limitaciones de cálculo y simulación debido principalmente a que se trata de un entorno de trabajo bidimensional, y bien es sabido que la realidad es tridimensional.

Para poder profundizar en los aspectos que determinan su funcionamiento, como pueden ser interacciones térmicas y electromagnéticas, se hace necesario encontrar un medio que permita describir con buen grado de aproximación el comportamiento del Centro de Transformación real.

Una vez definido dicho comportamiento, se podrá realizar una comparación en profundidad con el modelo idealizado plano aportado por Simulink.

Además de los avances que aporta el modelo tridimensional, este trabajo tiene un objetivo didáctico: la mejora de la enseñanza de la tecnología eléctrica aplicada a los Centros de Transformación [4].

# **3. DESARROLLO DE LA APLICACIÓN**

En la concepción del programa se tuvo en cuenta que debía cumplir los objetivos previamente planteados.

El presente trabajo desarrollado se divide en cuatro partes: entorno tridimensional, biblioteca de modelos, simulación y tutorial educativo.

#### **3.1. Entorno tridimensional**

Mediante dicho entorno se muestra al alumno cómo crear componentes eléctricos de un centro de transformación (celdas de media tensión, transformador, cuadro de baja tensión) mediante el dibujo tridimensional de paralelepípedos proporcionando su situación y sus tres dimensiones (longitud, anchura, altura) [2].

A su vez, se posibilita la modificación de los paralelepípedos (traslación, modificación de tamaño, cambio de su color y transparencia) y posibilidad de eliminarlos.

Una vez creados los bloques, se muestra cómo realizar la unión gráfica y lógica de los componentes eléctricos mediante líneas que el alumno pueda definir eligiendo su punto de origen y de destino y mostrando cuál sería la conexión correcta en cada caso.

A cada componente eléctrico del modelo tridimensional se le asigna un modelo de simulación que establecerá la función que cumple dicho componente dentro del Centro de Transformación. También se modela interiormente cada componente asignando un modelo

de simulación a cada uno de sus elementos internos de tal manera que el alumno conoce la relación entre el modelo tridimensional y su posterior simplificación como modelo plano.

#### **3.2. Biblioteca de modelos**

Como resultado de trabajos anteriores realizados en el Grupo JIME del Departamento de Electrónica y Telecomunicaciones por parte de algunos de los autores del presente trabajo [1] [3], se procedió al desarrollo de diferentes bibliotecas de modelos basadas en dichas estructuras previamente desarrolladas y expuestas.

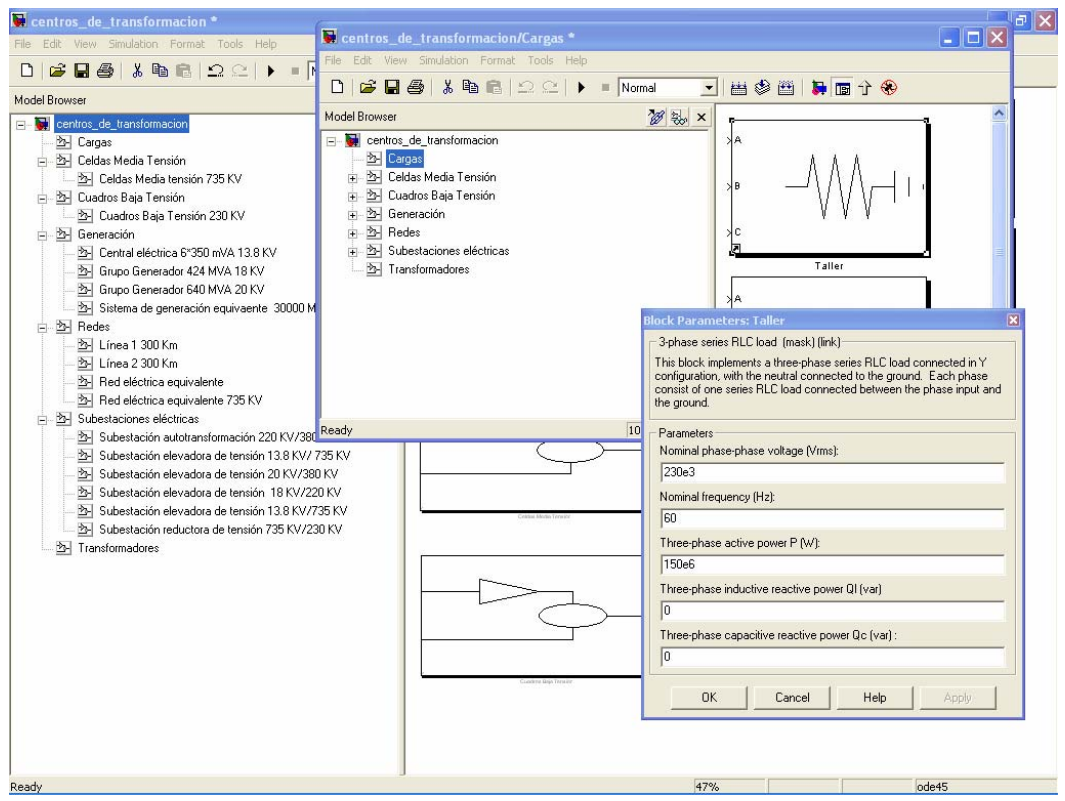

Figura 1. Librería de modelos.

Existen diferentes bibliotecas en las que se colocan los modelos de simulación usados en el programa (Figura 1). El usuario tiene la posibilidad de añadir nuevos modelos de simulación a los ya incluidos en las bibliotecas. Se incluye una breve explicación de cada modelo y la significación de cada bloque y su correspondencia con un modelo real.

#### **3.3. Simulación**

Simular el Centro de Transformación a partir de los componentes introducidos en el entorno gráfico (teniendo en cuenta los modelos de simulación que tienen asignados) y en el mismo orden, pudiendo variar los parámetros de simulación de acorde a unos parámetros establecidos y mostrando al alumno la influencia que estos tienen en los resultados finales de la simulación.

### **3.4. Tutorial educativo**

Mediante esta tutoría interactiva offline, se guía al alumno en cada uno de los pasos a realizar en la creación de un Centro de Transformación en entorno tridimensional y su posterior simulación.

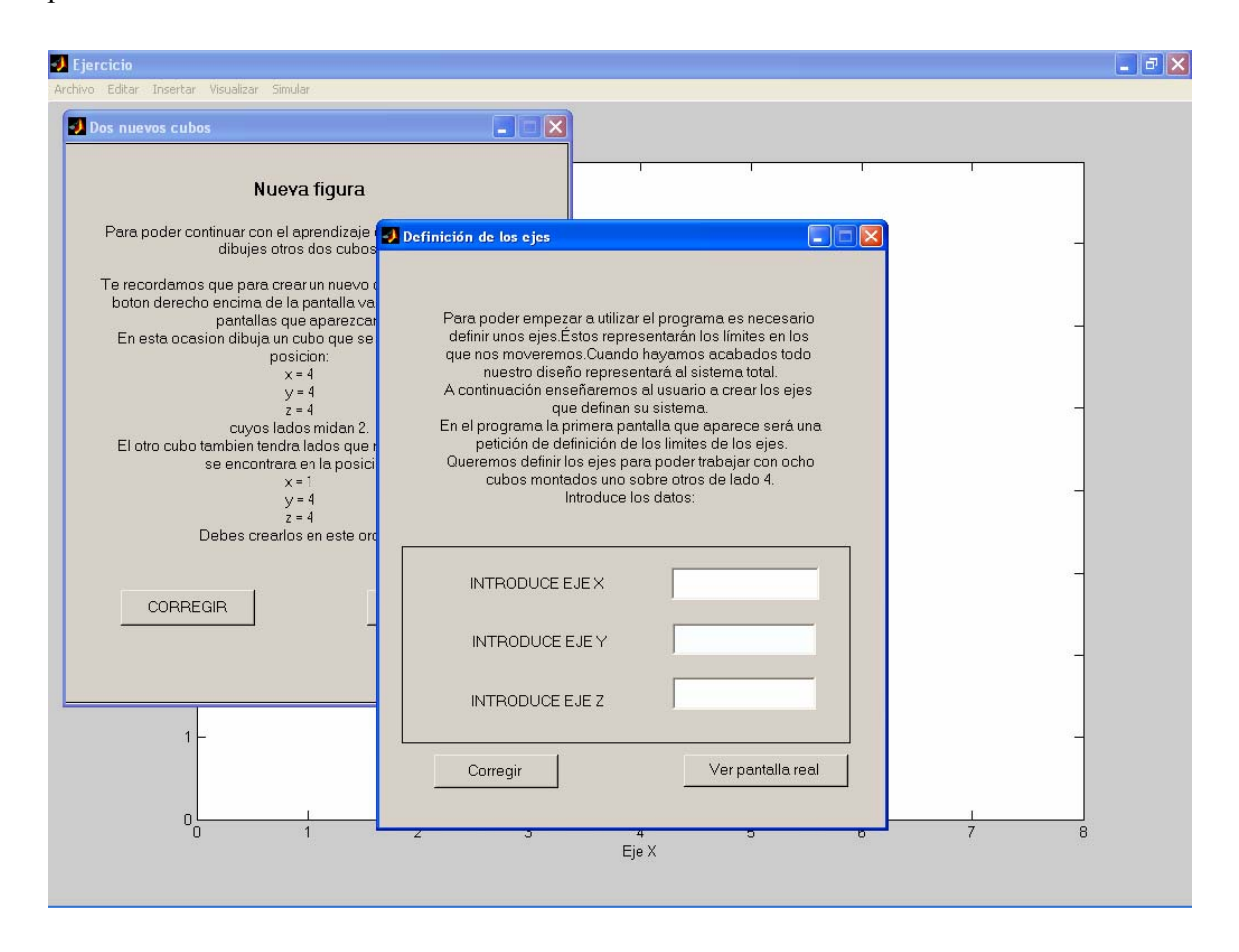

Figura 2. Pantalla de tutorial.

A través de pantallas explicativas se explica al alumno la realización de un sencillo modelo en 3D (Figura 2). El alumno debe ir realizándolo correctamente, es decir, el programa le avisan cuando comete algún error o cuando lo que ha hecho no se ajusta a lo que se le pedía. Cuando llega al final de este módulo compuesto por pantallas evaluativas, el alumno ya tiene conocimientos suficientes como para poder realizar un modelo de 3D.

Para que el alumno sepa las diferencias entre cada uno de estos bloques troncales se le exponen una serie de conocimientos básicos necesarios para poder diseñarlos.

# **4. APORTACIONES**

Como contribuciones al terreno educativo cabe destacar:

- Nueva aplicación educativa orientada al diseño y simulación de Centros de Transformación
- Librerías eléctricas especializadas creadas con SimPowerSystems.
- Autoevaluación mediante tests de conocimientos generales sobre Matlab y Centros de Transformación
- Sistema flexible de tutoría offline.

### **5. CONCLUSIONES**

Esta aplicación permite a los alumnos de ingeniería la adquisición del concepto tridimensional de los Centros de Transformación, completado con breves nociones de Matlab.

Por otra parte, la inclusión de test adicionales, permite una mejor asimilación de los contenidos y una mejor comprensión del modelo tridimensional.

### **6. BIBLOGRAFÍA**

[1] Aguinaco, S.; Flores, J.; Esquisabel, M.; Zamora, J.J.; "Librerias de circuitos para aprender electrónica mediante el simulador PSPICE". TAEE 96. Sevilla. España. 19 de Septiembre de 1996.

[2] Gasull, A.; Sayrol, E.; Moreno, A.; y otros: "Editor Gráfico de Figuras Matlab". III Congreso de usuarios de Matlab. Madrid. España. 17-19 de Noviembre de 1999.

[3] Zamora, J.J.;Larrañaga, I.; De Castro, J.: "Librerías Docentes para el diseño y simulación de sistemas electrónicos de comunicaciones con modulación en frecuencia (FM) usando Internet". TAEE 2000. Barcelona. España. 13- 15 Septiembre de 2000.

[4] Ozansoy,C.R.; Coulter,R.; Zayegh,A.; Kalam,A.:"Modelling of a zone substation STATCOM using load flow algorithms". Proceedings of the Australasian Universities Power Engineering Conference AUPEC 2001. Perth. Australia. 23- 26 Septiembre de 2001

[5] Zamora, J.J; Larrañaga, I.: "An Internet Based Working Environment for the support of educational applications in the field of Electronics". FIE 2001. Reno. USA. 10 - 13 de Octubre de 2001.